# Gamme Blackwire 3200

Guide de l'utilisateur

## Sommaire

```
Présentation 3
Installation 4
  Charger le logiciel 4
Port 5
  Ajuster le serre-tête 5
  Positionner la perche 5
  Régler la perche 5
Utilisez la commande sur le cordon 6
  Passer/prendre/terminer des appels 6
  Volume 6
  Mode secret 6
Dépannage 7
  Micro-casque 7
Assistance 8
```
# <span id="page-2-0"></span>Présentation

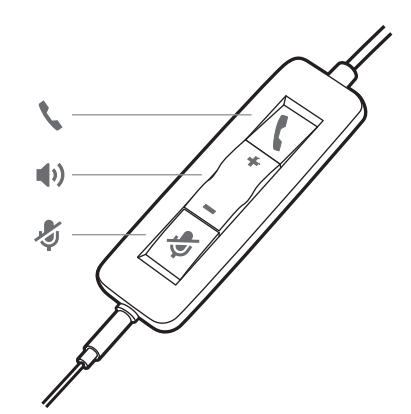

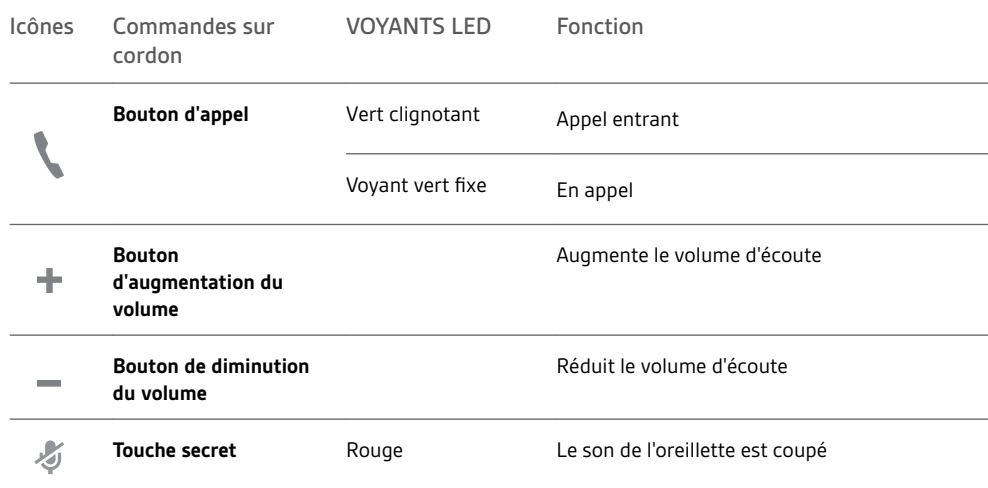

### <span id="page-3-0"></span>Installation

Allumez votre micro-casque en le connectant à un ordinateur ou à un périphérique mobile.

Vous pouvez connecter votre micro-casque de deux façons :

**1** Via un connecteur USB-A/USB-C **REMARQUE** *La fonctionnalité de contrôle d'appel du micro-casque peut varier selon les périphériques mobiles.*

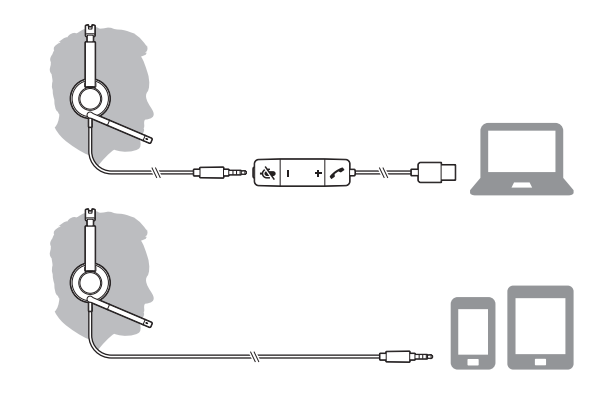

**2** Via un connecteur 3,5 mm\* **REMARQUE** *La fonction de contrôle d'appel n'est pas disponible sur ce micro-casque.*

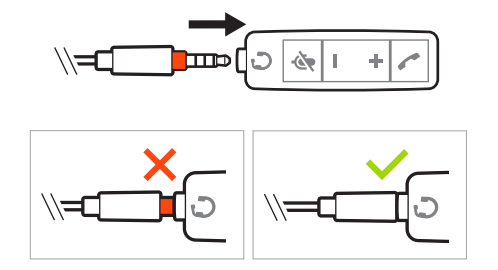

\*Connecteur 3,5 mm disponible uniquement sur les modèles Blackwire 3215/3225.

#### Charger le logiciel

**IMPORTANT** *Certains softphones nécessitent l'installation de Plantronics Hub pour Windows ou Mac afin d'activer la fonctionnalité de contrôle d'appel (répondre/mettre fin à un appel et mode secret) sur le micro-casque.*

Téléchargez Plantronics Hub pour Windows/Mac sur [plantronics.com/software.](https://www.plantronics.com/software)

Gérez les paramètres de votre micro-casque sur votre ordinateur avec Plantronics Hub :

- Contrôle d'appel pour logiciels de téléphonie
- Mettre à jour le firmware
- Activer/Désactiver les fonctionnalités
- Afficher le guide de l'utilisateur

### <span id="page-4-0"></span>Port

Ajuster le serre-tête

Allongez ou raccourcissez le serre-tête pour l'ajuster à votre tour de tête. Les oreillettes doivent être confortablement positionnées sur vos oreilles.

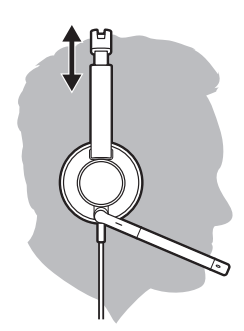

Positionner la perche

Le micro-casque peut être porté dans les deux sens.

Faites pivoter la perche de sorte qu'elle soit placée devant votre bouche.

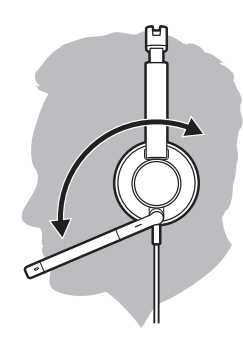

**AVERTISSEMENT** *Afin de ne pas casser la perche, faites-la pivoter de haut en bas dans un rayon de 180°.*

Remontez ou abaissez la perche en douceur, de sorte que l'extrémité se trouve à deux épaisseurs de doigts du coin de la bouche. Régler la perche

### <span id="page-5-0"></span>Utilisez la commande sur le cordon

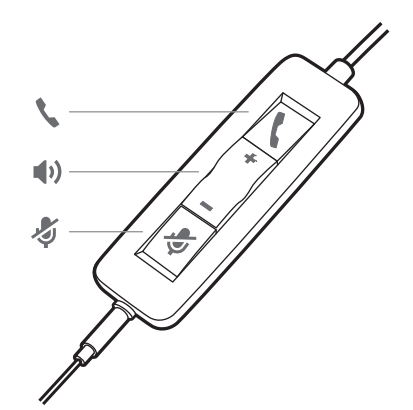

#### Passer/prendre/terminer des appels

Le contrôle d'appel du micro-casque est une fonction logicielle et dépend d'un logiciel de téléphonie compatible. Si vous n'avez pas installé Plantronics Hub ou si vous ne disposez pas d'un softphone compatible, appuyez d'abord sur le bouton de contrôle d'appel du micro-casque, puis passez/prenez/mettez fin à un appel à l'aide de l'application de softphone. Téléchargez Plantronics Hub pour Windows ou Mac à l'adresse [plantronics.com/software](https://www.plantronics.com/software) .

#### **Décrocher ou raccrocher**

Appuyez sur le bouton d'appel \ ou utilisez votre softphone.

#### **Passer un appel**

Composez le numéro à l'aide de l'application disponible sur votre smartphone.

#### **Touche bis**

Si vous n'avez pas de conversation en cours, effectuez une double pression sur la touche d'appel pour recomposer le dernier appel.

#### **Mise en attente**

Appuyez à deux reprises sur le bouton d'appel pour mettre en attente un appel.

#### Volume

#### **Volume d'écoute**

Appuyez sur les boutons de réglage du volume (+) ou (–).

#### **Régler le volume du microphone de votre casque (softphone)**

Effectuez un appel test depuis un softphone et réglez le volume de votre ordinateur et de votre softphone en conséquence.

#### Durant un appel, appuyez brièvement sur la touche secret se trouvant sur le cordon pour couper le microphone. Appuyez à nouveau sur cette touche pour réactiver le microphone. Mode secret

# <span id="page-6-0"></span>Dépannage

Micro-casque

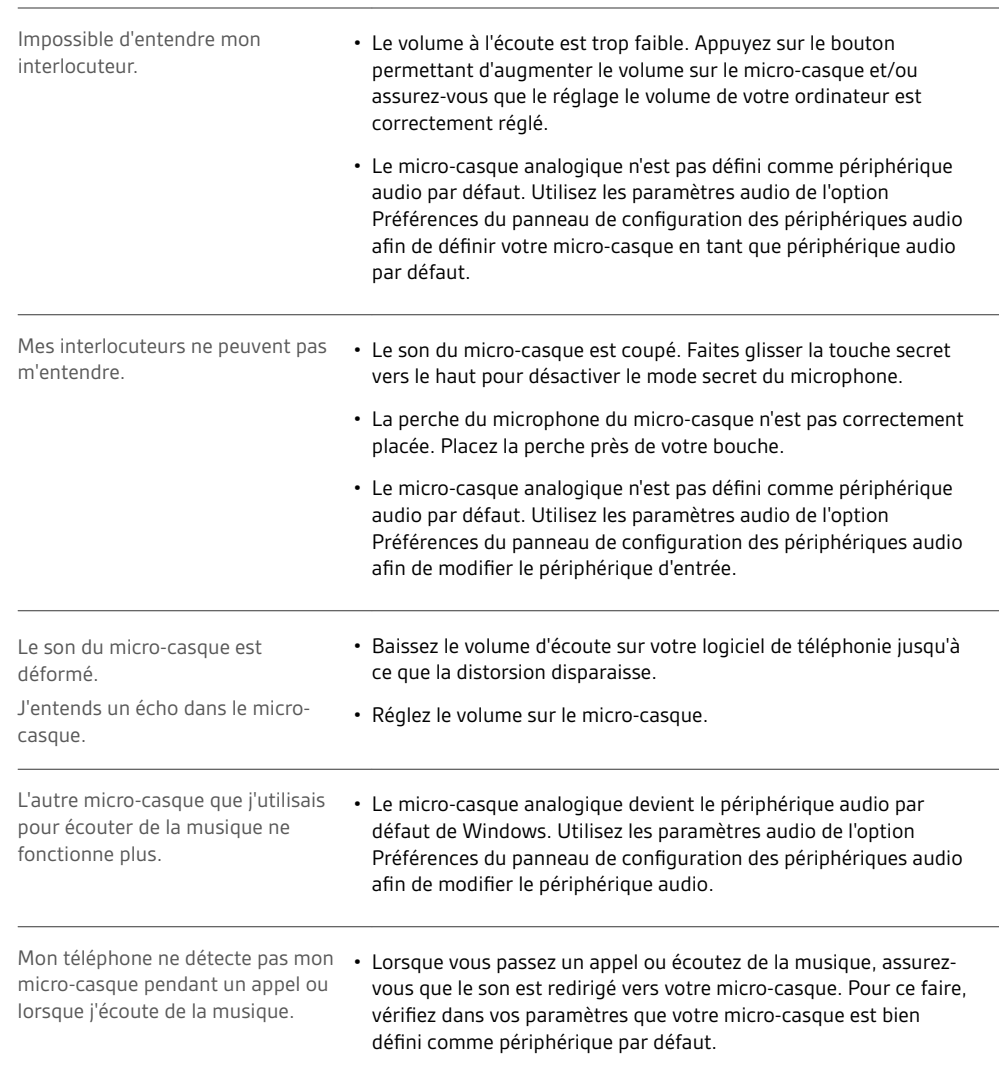

## <span id="page-7-0"></span>Assistance

#### **BESOIN DE PLUS D'INFORMATIONS ?**

**plantronics.com/support**

**habitatsoundscaping@plantronics.com**

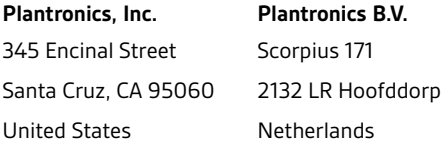

© 2017 Plantronics, Inc. Blackwire et Plantronics sont des marques commerciales de Plantronics, Inc. déposées aux Etats-Unis et dans d'autres pays. Toutes les autres marques déposées sont les propriétés de leurs détenteurs respectifs.

Brevets américains : US 8 504 115 ; 8 983 081 ; 9 008 319 ; D666 993 ; D667 388 ; D747 293 ; Brevets IN 245078 ; 245079 ; 268129 ; Brevets taïwanais<br>D154413 ; D154414 ; D171922.

211088-11 (09.17)